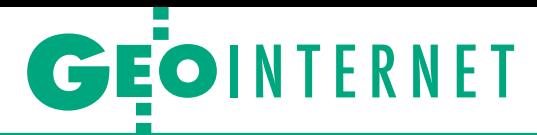

Jak samodzielnie przygotować stronę internetową firmy geodezyjnej?

# Zabłyśnij w sieci

Wiele firm geodezyjnych nadal nie posiada własnej strony internetowej albo posiada taką, której wygląd i treść trącą myszką. A przecież opracowanie atrakcyjnej witryny nie jest ani drogie, ani czasochłonne, ani trudne.

### Jerzy Królikowski

P – zarówno tych małych, jak rzeglądając strony internetowe polskich przedsiębiorstw geodezyjnych i dużych – trudno nie odnieść wrażenia, że wielu geodetów wciąż ignoruje potrzebę posiadania własnej wizytówki w sieci. A przecież to nie tylko sposób na uwiedzenie klienta atrakcyjną ofertą (czy to cenową, czy jakościową), ale także na przyciągnięcie wartościowych pracowników oraz na budowanie pozytywnego wizerunku w branży. Z pewnością dla wielu wymówką jest brak czasu na przygotowanie strony lub pieniędzy na zlecenie jej profesjonalnego wykonania. Jak udowodnimy w niniejszym artykule, by w atrakcyjny sposób pokazać się w internecie, wcale nie potrzeba ani wielkich pieniędzy, ani dwutygodniowego urlopu, ani umiejętności programowania.

### • Po pierwsze, treść

Jeśli chodzi o czas, to zapewne najwięcej poświęcimy go na przygotowanie projektu strony oraz treści. Zróbmy to na samym początku, bo wtedy trafniej dobierzemy odpowiedni motyw graficzny witryny. Przede wszystkim zastanówmy się, o czym chcemy pisać. Oczywiście, punktem obowiązkowym są podstawowe dane firmy: adres, e-mail, kierownictwo, NIP, REGON itp. Oprócz te-

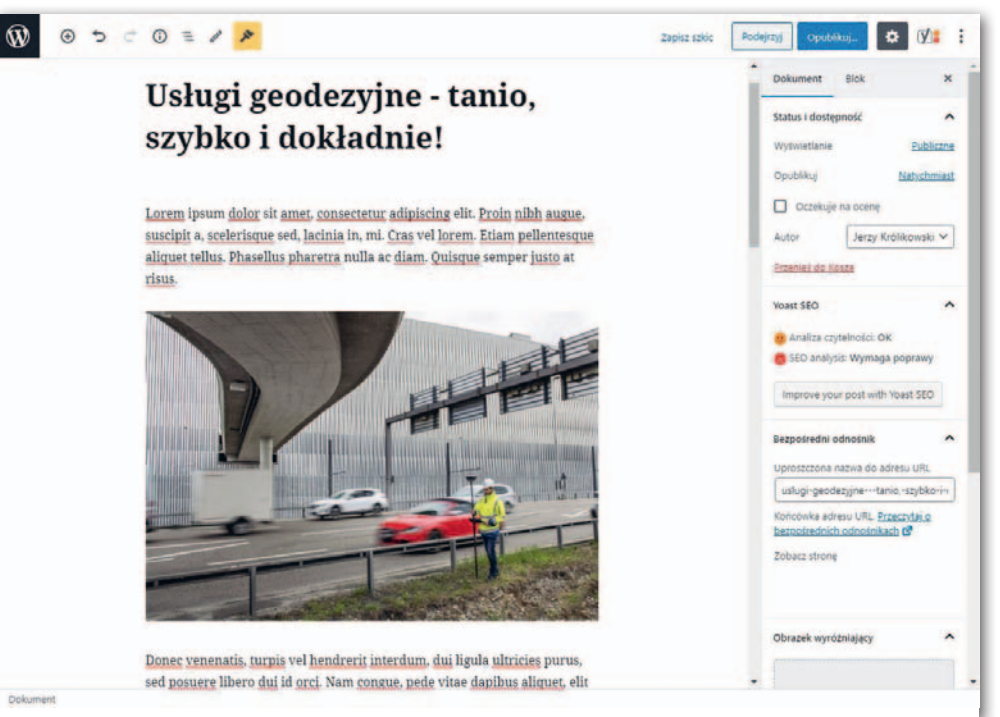

Edytowanie stron internetowych na platformie WordPress jest tak proste jak tekstu w Wordzie

go przyda się przedstawienie historii firmy, aktualnej oferty, cennika, wykorzystywanego sprzętu, zrealizowanych projektów, referencji czy ofert pracy. Warto także pomyśleć o czymś oryginalnym lub zaskakującym – mogą to być np. fachowe porady, prezentacje sylwetek pracowników czy relacje z pomiarów bądź wydarzeń "po fajrancie".

Przy tekstach należy zadbać o to, by były ciekawe i pisane ładną polszczyzną (dobrze dać je wcześniej do przeczytania komuś, kto ma wyczucie językowe). Powinny być także przyjazne dla wyszukiwarek, szczególnie Google'a – jeśli dobrze opra-

cujemy stronę, z tego źródła będziemy uzyskiwać nawet ponad połowę gości! Zagadnieniem tym zajmuje się dziedzina określana skrótem SEO (*Search Engine Optimization*), której tajniki spisywane są w opasłych podręcznikach. Ale spokojnie. Na początku internetowej przygody wystarczy kierować się jedną prostą zasadą: zastanówmy się, po jakich słowach kluczowych użytkownicy mają trafiać na naszą stronę, a następnie postarajmy się umieszczać je w tytułach, śródtytułach, adresach URL, no i oczywiście w samym tekście (temat SEO z punktu widzenia geodezji był opisa-

ny w GEODECIE 2/2013). Na szczęście dla laików algorytmy Google ewoluują w tym kierunku, że coraz bardziej promują po prostu dobrze napisany, ciekawy tekst, a nie umiejętne stosowanie SEO.

Oczywiście treść strony WWW to nie tylko tekst, ale także grafika. Profesja geodety daje tu ogromne pole do popisu. Dobrze zatem wzbogacić witrynę o efektowne zdjęcia z realizowanych prac, a także filmy czy interaktywne wizualizacje danych przestrzennych.

### $\bullet$  Kwestie techniczne

Nim strona WWW nabierze kształtów, musimy wykupić

## GEOINTERNET

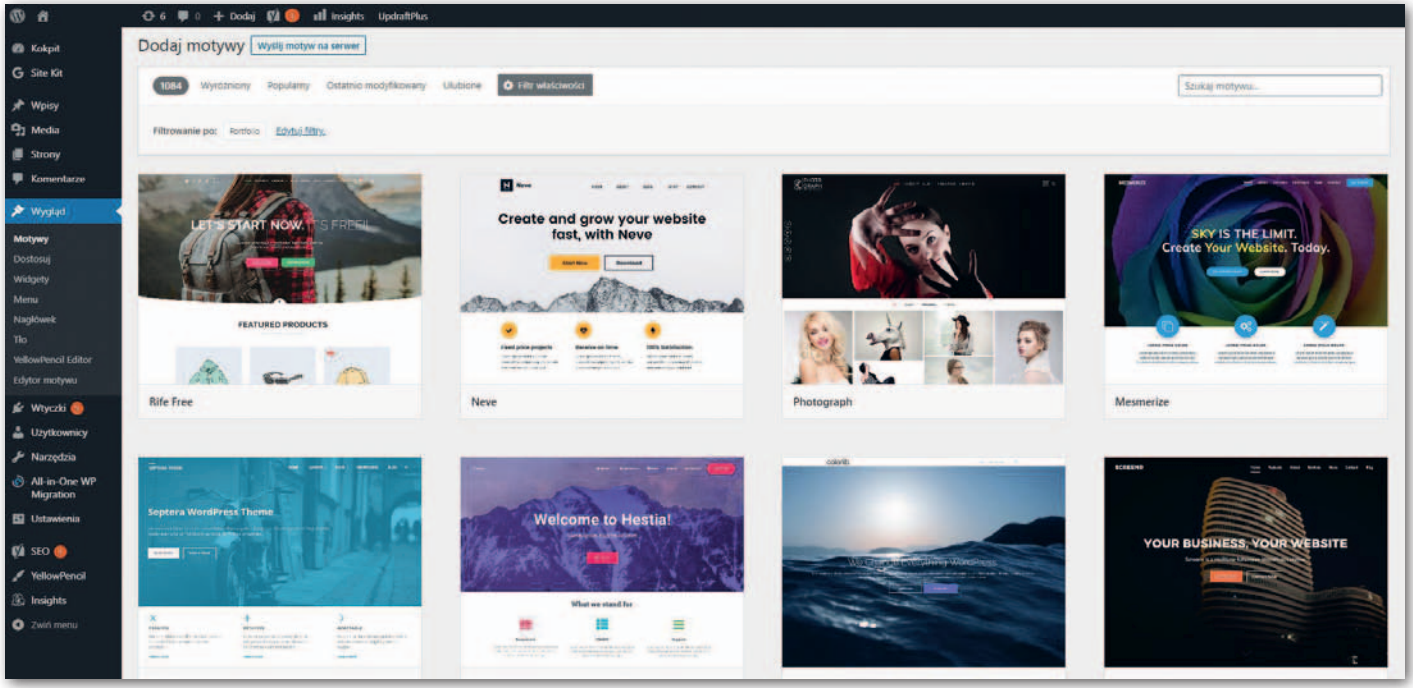

Przykładowe motywy graficzne przygotowane dla WordPress

domenę i miejsce na serwerze oraz ewentualnie certyfikat bezpieczeństwa SSL. Jeśli chodzi o domenę, jeszcze ładnych parę lat temu zawarte w niej słowa mogły mieć istotny wpływ na pozycję strony w wynikach wyszukiwania Google, stąd np. adres "geodeta-warszawa.com" był na wagę złota. Dziś jednak lepiej skupić się na tym, aby nasz adres był łatwy do zapamiętania. Warto także pomyśleć o równoczesnym wykupieniu kilku podobnych domen, np. oprócz PL także COM, BIZ czy EU. To wprawdzie dodatkowy koszt, ale w ten sposób unikniemy nieuczciwych działań konkurencji, która może później żerować w internecie na naszej marce.

Drugi element to serwer. Niektóre przedsiębiorstwa inwestują we własny, zdecydowana większość korzysta jednak z zewnętrznych usług hostingowych. Wybierając ich dostawcę, najlepiej dokładnie sprawdzić dostępne w internecie porównania jakości ofert, głównie pod kątem prędkości działania czy awaryjności.

Dobrze także zastanowić się nad certyfikatem SSL. Jest on szczególnie rekomendowany, gdy za pośrednictwem strony (np. formularzy) mają

być przekazywane różnego rodzaju dane wrażliwe – osobowe czy finansowe.

Wszystkie te trzy elementy możemy szybko i wygodnie nabyć u jednego dostawcy. Jego wybór trzeba jednak dokładnie przemyśleć, bo z reguły wiążemy się z nim na długie lata. Należy przyjrzeć się nie tylko porównaniom jakości usług czy opiniom internautów, ale także proponowanym cenom. By nas zwabić, usługodawcy często oferują atrakcyjne warunki na start (na ogół na pierwszy rok), jednak w kolejnym okresie rozliczeniowym ceny mogą skoczyć nawet dziesięciokrotnie!

### $\bullet$  Niezły motyw

Po załatwieniu tych formalności wreszcie przyszedł czas na clou programu, czyli przygotowanie strony. Mogłoby się wydawać, że opracowanie nowoczesnej i atrakcyjnej wizualnie witryny trzeba zlecić zewnętrznej firmie, jednak inicjatywa WordPress sprawia, że zadaniu temu podoła nawet laik. Pod nazwą tą kryje się open source'owy system zarządzania treścią (CMS), wokół którego rozwinięto tysiące płatnych lub bezpłatnych motywów graficznych oraz różnorodnych wtyczek. Dość powiedzieć, że na WordPressie bazuje dziś blisko 1/3 stron internetowych na świecie!

Na marginesie dodajmy, że budując witrynę samodzielnie, oszczędzamy nie tylko na jej opracowaniu, ale także później na aktualizacji i rozbudowie. Bywa bowiem i tak, że o ile projekt strony przygotowany przez zewnętrzną firmę jest tani, to za każdorazowe wprowadzenie choćby drobnej modyfikacji musimy płacić jak za zboże.

By zacząć korzystać z dobrodziejstw WordPressa, wystarczy ze strony pl.wordpress.org wgrać paczkę plików na serwer i przeprowadzić instalację. Instrukcję, jak to zrobić, powinniśmy znaleźć u dostawcy usług hostingowych. Na marginesie dodajmy, że niektóre firmy oferują serwer z już preinstalowanym WordPressem, na ogół jest to jednak mocno przepłacony produkt, więc go nie polecamy.

W kolejnym kroku dobrze wprowadzić przynajmniej część przygotowanych uprzednio treści. Służy do tego intuicyjny i prosty w obsłudze interfejs. Następnie pora na bodaj najbardziej wciągający etap, czyli wybór odpowiedniego moty-

wu graficznego. Do dyspozycji mamy ich setki, z czego większość to rozwiązania w podstawowej wersji całkowicie darmowe, a w bardziej rozwiniętej – płatne. Do opracowania atrakcyjnej wizualnie strony firmowej to pierwsze rozwiązanie będzie jednak całkowicie wystarczające. Urok WordPressa polega na tym, że przełączanie się między motywami wymaga raptem kilku kliknięć, możemy więc sprawnie testować dziesiątki rozwiązań graficznych.

Po wybraniu motywu pora na jego doszlifowanie, np. dobór czcionek, menu czy miejsca wyświetlania poszczególnych treści. Część tej pracy wykonamy po prostu w ustawieniach motywu. Oprócz tego warto skorzystać z bogatego repozytorium wtyczek. Umożliwią one chociażby tworzenie atrakcyjnych galerii, udostępnianie formularza kontaktowego, tworzenie kopii zapasowych, łączenie się z mediami społecznościowymi czy dbanie o wysoką pozycję w wyszukiwarce.

Testując kolejne wersje naszej strony, szczególną uwagę zwróćmy na to, jak wyświetla się na urządzeniach mobilnych. Dziś już ponad połowa ruchu internetowe-

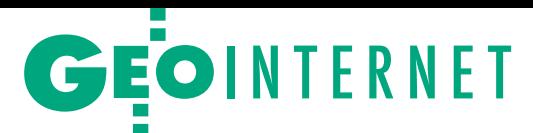

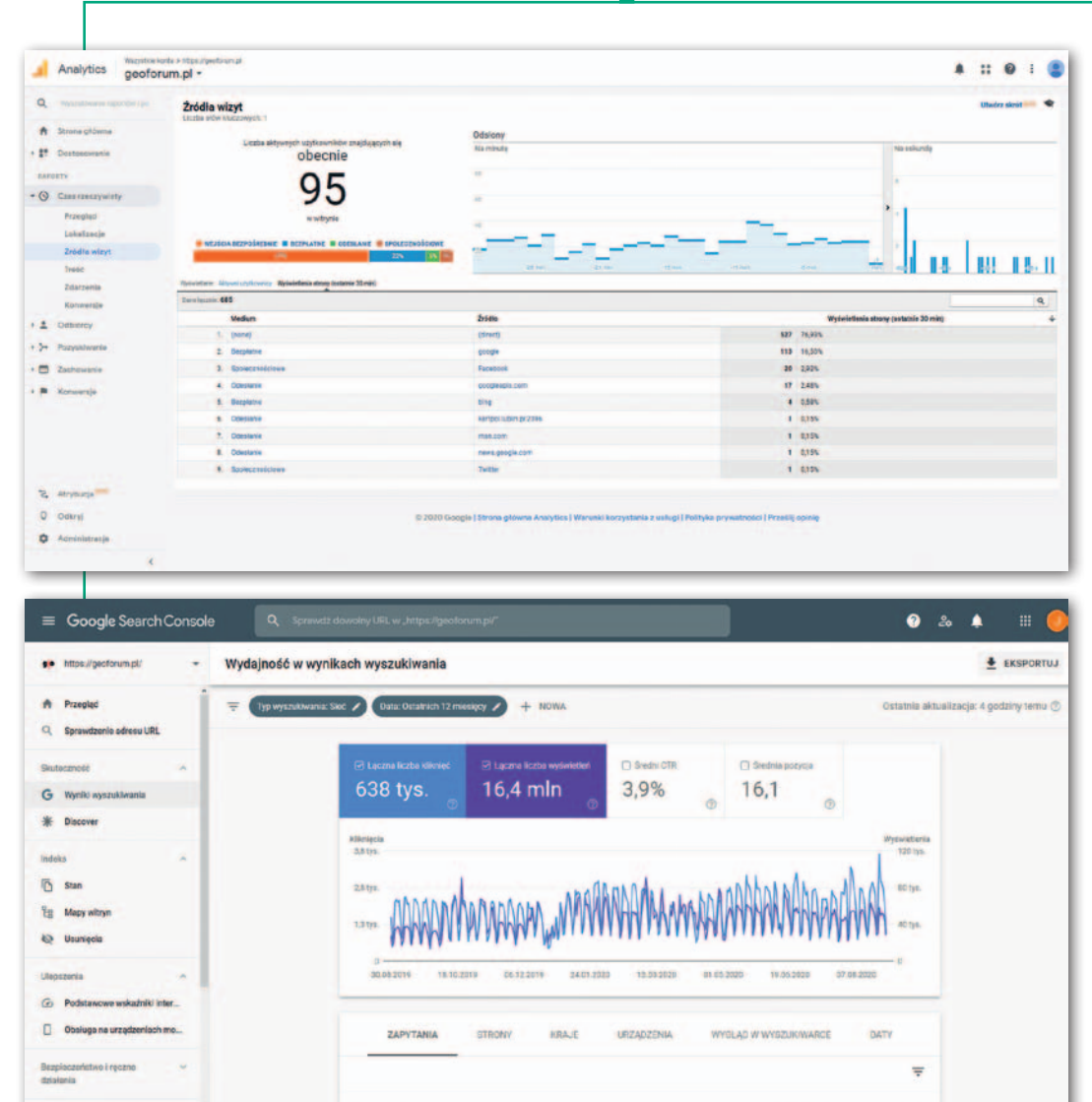

nić od kilkunastu do nawet kilkudziesięciu procent dodatkowego ruchu. Na pewno nie warto jednak zakładać profili we wszystkich możliwych serwisach, ładując w nie ogromną ilość treści. Będzie nas to bowiem kosztowało mnóstwo czasu, a efekt może okazać się marny. Punktem wyjścia niech będzie odpowiedź na pytanie: kogo chcemy w tych mediach społecznościowych złowić – klienta, pracownika, a może podwykonawcę?

### **•** Syzyfowe prace

Przy dużym zaangażowaniu wszystkie wyżej wymienione działania da się wykonać nawet w jeden weekend. Ale to nie oznacza, że później możemy kompletnie zapomnieć o firmowej stronie. By spełniała ona swoje funkcje, należy systematycznie aktualizować jej treść, wzbogacać o nowe elementy czy szlifować grafikę. Inspiracji szukajmy u najlepszych, na przykład tych zaprezentowanych w rankingu stron internetowych krajowych firm geodezyjnych (GEODE-TA 12/2018).

Co jakiś czas trzeba także przeglądać statystyki odwiedzin. Bezkonkurencyjnym narzędziem jest tu Google Analytics. Za jego pomocą przeanalizujmy, jak użytkownicy trafiają na naszą stronę oraz co ich najbardziej interesuje. Sprawdzajmy także, czy modyfikacje witryny przynoszą spodziewane efekty. Z kolei jeśli zaangażowaliśmy się w media społecznościowe, wrzucajmy tam regularnie nowe treści i angażujmy się w kontakty ze swoimi fanami.

Oczywiście często będzie nas frustrować, że wiele z tych działań nie ma bezpośredniego i natychmiastowego przełożenia na przychody, ale taki to już urok współczesnego marketingu. Zresztą jaką mamy w XXI wieku alternatywę? Książkę telefoniczną i ogłoszenie na płocie?

Jerzy Królikowski

Warto regularnie śledzić statystyki firmowej witryny przy użyciu narzędzi Google Analytics (u góry) oraz Google Search Console (u dołu)

go generowana jest właśnie przez smartfony i tablety. Szczęśliwie większość najpopularniejszych motywów WordPressa automatycznie tworzy mobilne wersje stron dobrze dostosowane do różnych wymiarów ekranów.

W dużym skrócie przedstawiliśmy tu rozpoczęcie przygody z platformą WordPress. Co ważne, dzięki jej ogromnej popularności w internecie znajdziemy wiele materiałów instruktażowych, które pomogą nam przebrnąć przez większość ewentualnych problemów.

#### $\bullet$  Zaciągamy sieć

Wprawdzie na wstępie wychwalaliśmy zalety posiadania własnej strony internetowej, ale prawda jest taka, że to za mało, by wystarczająco zaznaczyć obecność swojego biznesu w sieci. Podstawa to oczywiście uwidocznienie naszej witryny w wynikach wyszukiwania Google. Najlepszym sposobem na to jest podłączenie jej do bezpłatnej usługi Search Console (w WordPressie zrobi to za nas kilka darmowych wtyczek). W ten sposób mamy większą pewność, że wyszukiwarka zaindeksuje wszystkie podstrony. Ponadto serwis ten pozwala śledzić, po jakich hasłach internauci najczęściej trafiają na witrynę – to nieoceniona informacja, by skutecznie zwiększyć ruch z tego źródła.

W przypadku firm geodezyjnych dobrym krokiem jest dodanie biznesu do Map Google. Pamiętajmy jednak, że wtedy wystawiamy się na

publicznie widoczne oceny naszych klientów. Oprócz tego można rozważyć dodanie wpisów w innych internetowych katalogach przedsiębiorstw, choćby w Zumi czy Panoramie Firm.

Warto także zainteresować się mediami społecznościowymi, przy czym mnogość dostępnych serwisów może nas przyprawić o zawrót głowy. Praktyka pokazuje, że wśród firm z szeroko rozumianej branży geodezyjnej najpopularniejszy jest Facebook, a w dalszej kolejności: Instagram, Twitter oraz LinkedIn (temat ten był szerzej prezentowany w GEO-DECIE 2/2016). Na podkreślenie zasługuje to, że dobrze przemyślana obecność w portalach społeczościowych może nam zapew-